# <span id="page-0-0"></span>Hands-on data management with open-source software: CaosDB

#### Florian Spreckelsen, Daniel Hornung IndiScale GmbH

2023-03-23

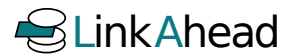

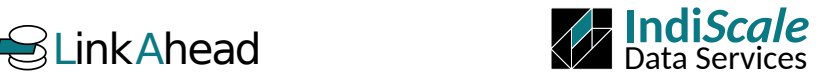

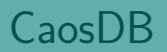

# CaosDB: Agile, semantic data management

#### **History**

- CaosDB started at MPI-DS (Göttingen) around 2011
- Running stable since ca. 2016, [released as open-source \(AGPLv3\)\[](https://gitlab.com/caosdb)1] in 2018  $\bullet$
- **•** Increasing user base since 2020
- Commercial support by IndiScale GmbH
	- distribution branded as LinkAhead

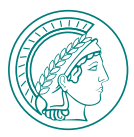

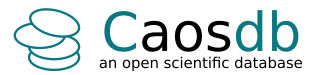

# CaosDB: Agile, semantic data management

#### **History**

- CaosDB started at MPI-DS (Göttingen) around 2011
- Running stable since ca. 2016, [released as open-source \(AGPLv3\)\[](https://gitlab.com/caosdb)1] in 2018
- **•** Increasing user base since 2020
- **Commercial support by IndiScale GmbH** 
	- distribution branded as LinkAhead

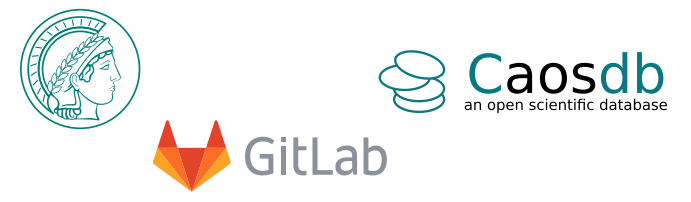

#### [1] <https://gitlab.com/caosdb>

# CaosDB: Agile, semantic data management

#### **History**

- CaosDB started at MPI-DS (Göttingen) around 2011
- Running stable since ca. 2016, [released as open-source \(AGPLv3\)\[](https://gitlab.com/caosdb)1] in 2018
- Increasing user base since 2020
- **Commercial support by IndiScale GmbH** 
	- distribution branded as LinkAhead

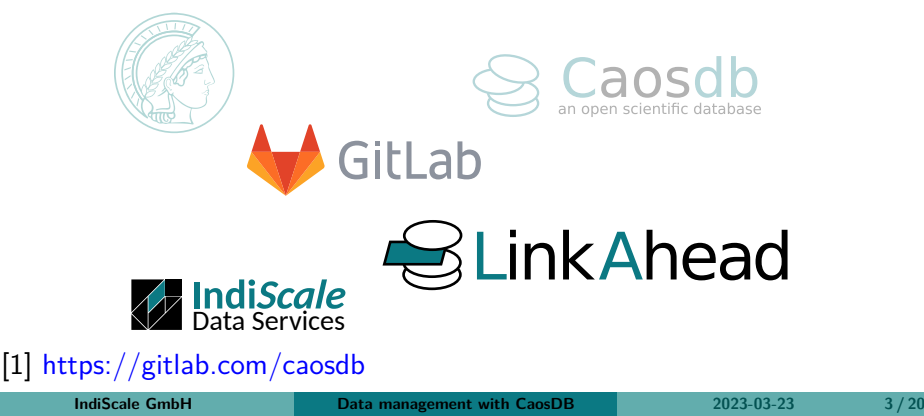

# Data Life Cycle

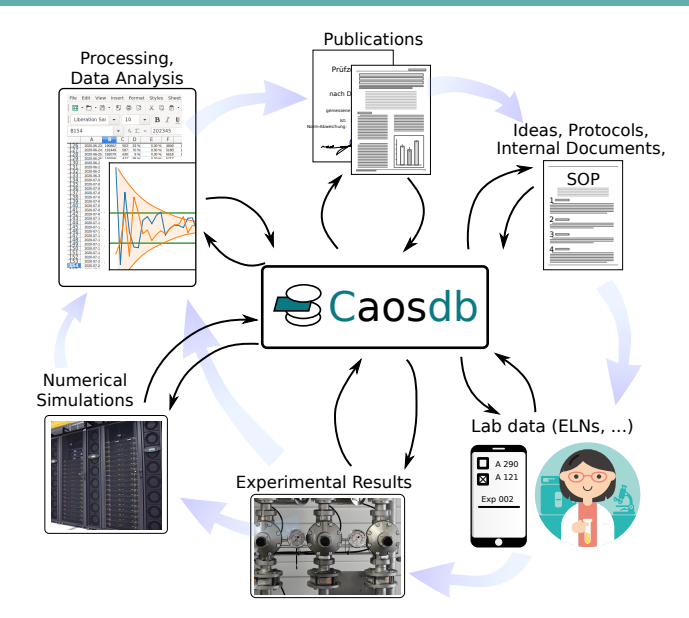

# Architecture & Crawler LinkAhead

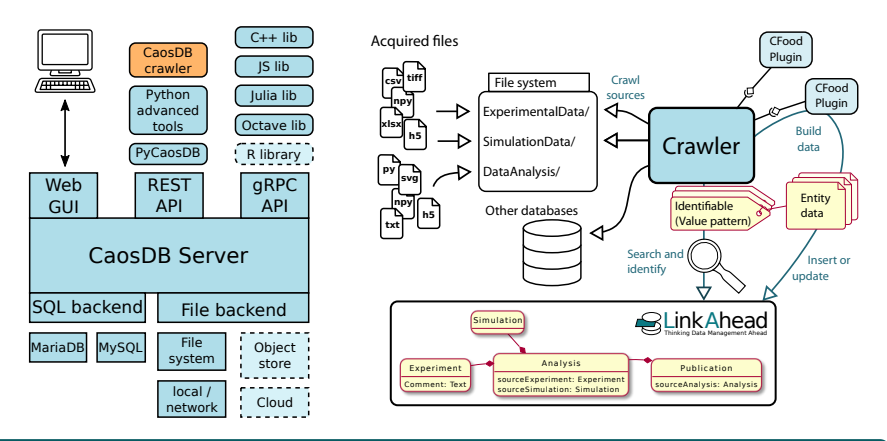

#### Useful Links

- Documentation: <https://docs.indiscale.com/>
- Gitlab repository: [https://gitlab.com/caosdb/](https://gitlab.com/caosdb)

Demo

## **Live-Demo**

#### <https://demo.indiscale.com>

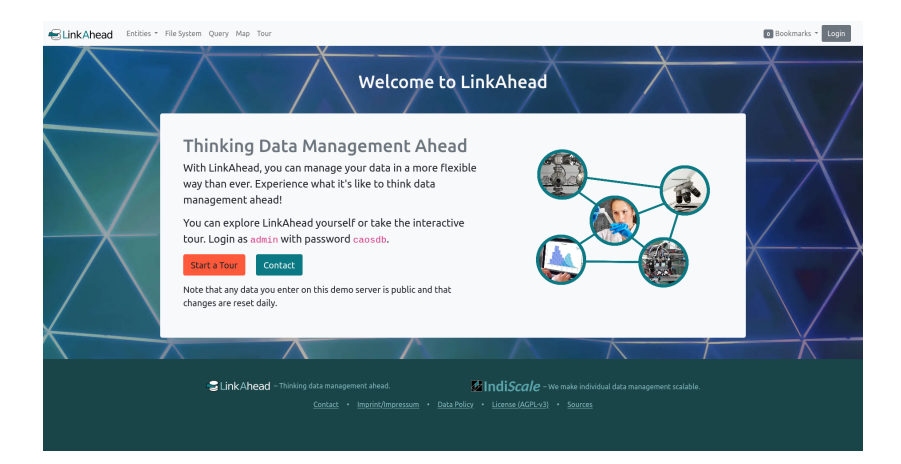

**IndiScale GmbH [Data management with CaosDB](#page-0-0) 2023-03-23 6 / 20**

## **(iii)** Presentation

**Main Menu** 

#### $\overline{X}$  Task

Try the different buttons of the "Entities" Menu.

## **Q** Note

By default only 10 Entities are shown on one page. You can get to other pages with the "Next Page" and "Previous Page" buttons.

 $\Rightarrow$  What are the differences between the options of the "Entities" menu?

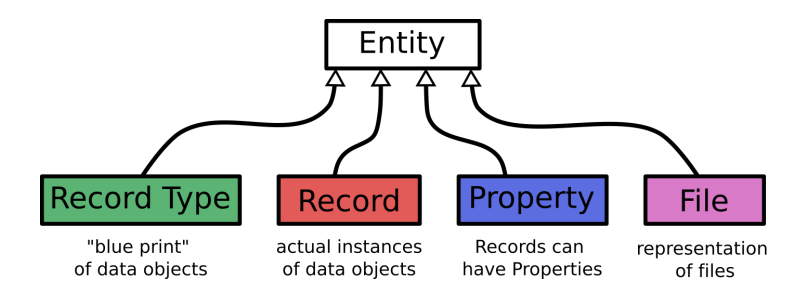

#### $\Omega$  Note

RecordTypes and Properties define the ontology. Records store the actual data and represent things, e.g., a particular measurement.

For more details, read on at [docs.indiscale.com/caosdb-server/Data-Model.html.](https://docs.indiscale.com/caosdb-server/Data-Model.html)

# The Data Model

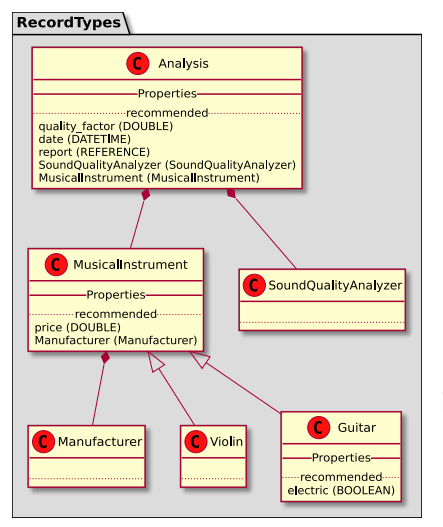

References in LinkAhead are directed. If Record  $\overline{A}$  references Record  $\overline{B}$ , then:

- The referencing Record A has a corresponding Property.
- The referenced Record B does not.

Finding "back-references" in the web interface: Seferences

- The semantic data model allows efficient data access
- CaosDB Query Language (CQL) is used to search data

#### **O** Presentation

**•** Simple Queries

#### **Q** Note

Try to guess what the result will be, before actually executing the query.

Documentation on the query language:

<https://docs.indiscale.com/caosdb-server/CaosDB-Query-Language.html>

- FIND RECORD MusicalInstrument
- FIND Guitar
- FIND RecordType Guitar  $\bullet$
- FIND RECORD 'Nice Guitar'
- FIND RECORD Nice\*
- FIND Manufacturer
- FIND 'Budget Bikes'

# Searching Data: Using Properties

The power of CQL (CaosDB Query Language): using properties and references to refine search results

Find Queries:

FIND <Role> <Name> [Property Filter]

#### **(b)** Presentation

**• FIND Queries with Property filter** 

#### $\Omega$  Note

Typically, the Property Filter has the form

<Property> <Operator> <Value> , for example

 $length$  >=  $0.7mm$ .

#### See the [CQL-tutorial](https://docs.indiscale.com/caosdb-webui/tutorials/query.html) for details on the possible filters.

- FIND RECORD MusicalInstrument WITH Manufacturer
- FIND RECORD MusicalInstrument WITH price=48
- FIND RECORD WITH price>48
- FIND RECORD WHICH HAS A PROPERTY temperature
- FIND RECORD WITH Manufacturer LIKE Budget\*
- FIND RECORD WITH date in 2019
- FIND RECORD WHICH REFERENCES A Guitar

**Using COUNT instead of FIND will only return the number of entities** in the result set

#### $\Omega$  Note

This is often useful when experimenting with queries.

- Using SELECT [Property Name], ... FROM instead of FIND returns specific information in a table
- A comma-separated list of Property names can be provided behind the SELECT keyword.

#### **(iii)** Presentation

SELECT Queries

- SELECT price, electric FROM Guitar
- SELECT name,

quality\_factor, report, date, Manufacturer.latitude FROM MusicalAnalysis WHICH REFERENCES A MusicalInstrument WITH electric=TRUE

For more, read on at

<https://docs.indiscale.com/caosdb-server/CaosDB-Query-Language.html> and [https://docs.indiscale.com/caosdb-webui/tutorials/query.html.](https://docs.indiscale.com/caosdb-webui/tutorials/query.html)

# Automating LinkAhead: The Python library

#### Find the Jupyter Notebook for this hacky hour on <https://gitlab.indiscale.com/caosdb/src/notebooks-hacky-hour-dd23>

## Connect to existing Data Analysis Software

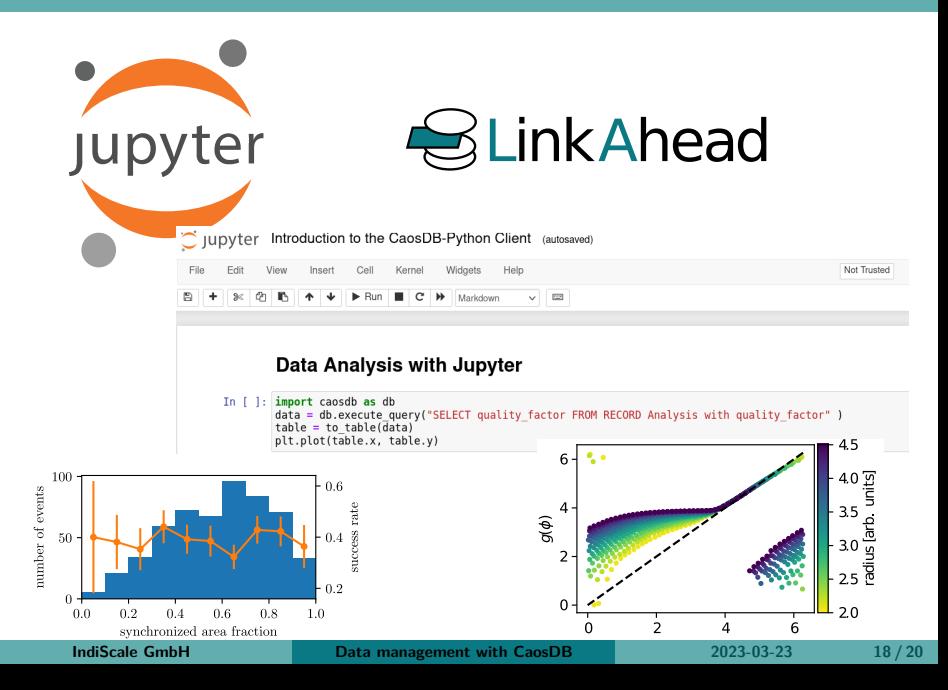

# Additional information

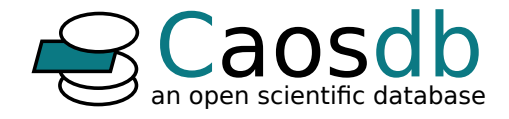

- Online demo:
	- <https://demo.indiscale.com>
- Source code and development: <https://gitlab.com/caosdb>
- CaosDB community chat:  $\#caosdb:matrix.org$  $\#caosdb:matrix.org$
- Documentation: <https://docs.indiscale.com>
- Scientific article, published in **Data**: <https://doi.org/10.3390/data4020083> a

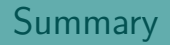

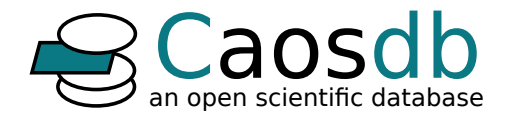

Fully open-source software (AGPLv3)

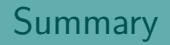

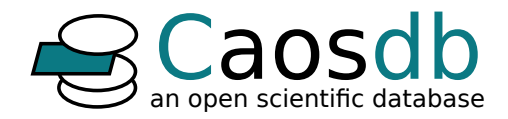

- Fully open-source software (AGPLv3)
- **Powerful search options**

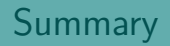

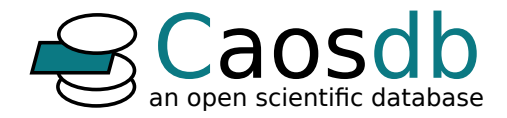

- Fully open-source software (AGPLv3)
- **Powerful search options**
- CaosDB can be easily extended or modified

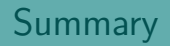

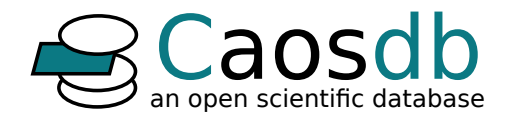

- Fully open-source software (AGPLv3)
- **Powerful search options**
- CaosDB can be easily extended or modified
- Integrates into existing workflows

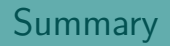

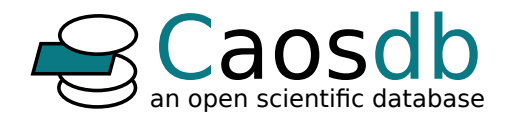

- Fully open-source software (AGPLv3)
- **Powerful search options**
- CaosDB can be easily extended or modified
- Integrates into existing workflows
- **•** Stores semantic links together with the data

# Thank you for your interest!

[Comparison to SPARQL](#page-27-0) (RDF query language for e.g. WikiData) [Data model evolution](#page-29-0) (at the AWI)

#### SPARQL

```
SELECT DISTINCT ? item ? item Label ? givenName ? familyName WHERE {
  ? item wdt: P31 wd: Q5; \# Any instance of a human.
         wdt: P27 wd: Q145; \# United Kingdom
         wdt: P21 wd: Q6581072; # female
         wdt: P106 wd: Q36180; # writer
         wdt: P569 ? birthday ;
         wdt: P570 ? diedon ;
         wdt: P734 [ rdfs: label ? familyName];
         wdt: P735 [ rdfs: label ? givenName].
FILTER (? birthday > "1870-01-01"<sup>^^</sup> xsd : dateTime
       && ? d i e d o n < " 1950−01−01 " ^^ x s d : da teTime )
FILTER ( regex (? given Name, "M. * ") | | regex (? family Name, "M. * "))
  SERVICE wikibase: label { bd: serviceParam wikibase: language "en" }
}
```
#### SPARQL

```
SELECT DISTINCT ? item ? item Label ? givenName ? familyName WHERE {
  ? item wdt: P31 wd: Q5; \# Any instance of a human.
         wdt: P27 wd: Q145; \# United Kingdom
         wdt: P21 wd: Q6581072; # female
         wdt: P106 wd: Q36180; # writer
         wdt: P569 ? birthday :
         wdt: P570 ? diedon ;
         wdt: P734 [ rdfs: label ? familyName];
         wdt: P735 [ rdfs: label ? givenName].
FILTER (? birthday > "1870-01-01"<sup>^^</sup> xsd : dateTime
       && ? d i e d o n < " 1950−01−01 " ^^ x s d : da teTime )
FILTER ( regex (? given Name, "M. * ") | | regex (? family Name, "M. * "))
  SERVICE wikibase: label { bd: serviceParam wikibase: language "en" }
}
```
#### CaosDB query language

**SELECT** given\_name, family\_name FROM Writer **WITH** gender=f **AND** country=UK **AND** birthday > 1870 **AND** death < 1950 **AND** ( given\_name **LIKE** "M∗ " **OR** f amily\_n ame **LIKE** "M∗ " )

# Data model evolution

<span id="page-29-0"></span>Data model ca. 2018

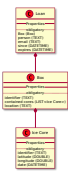

# <span id="page-30-0"></span>Data model evolution

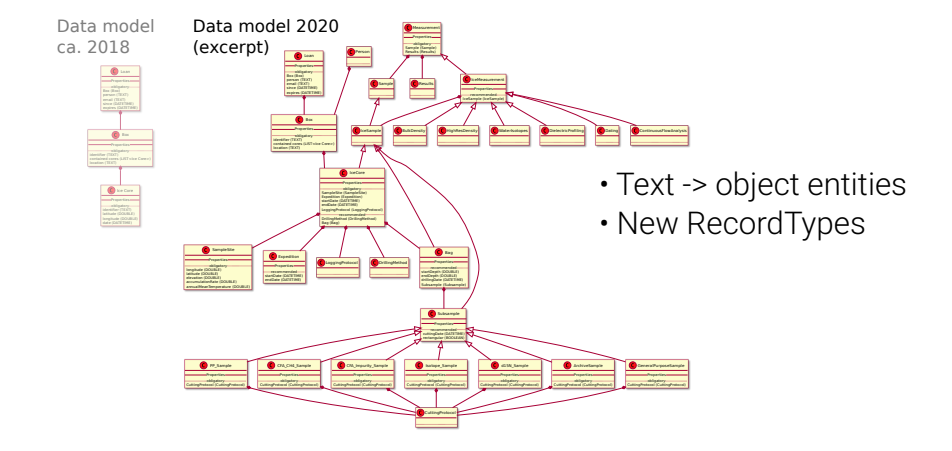